## 東京都市大学 校友会 緑土会ホームページの掲載場所について説明

2016.11.30 緑土会広報・校友会部会

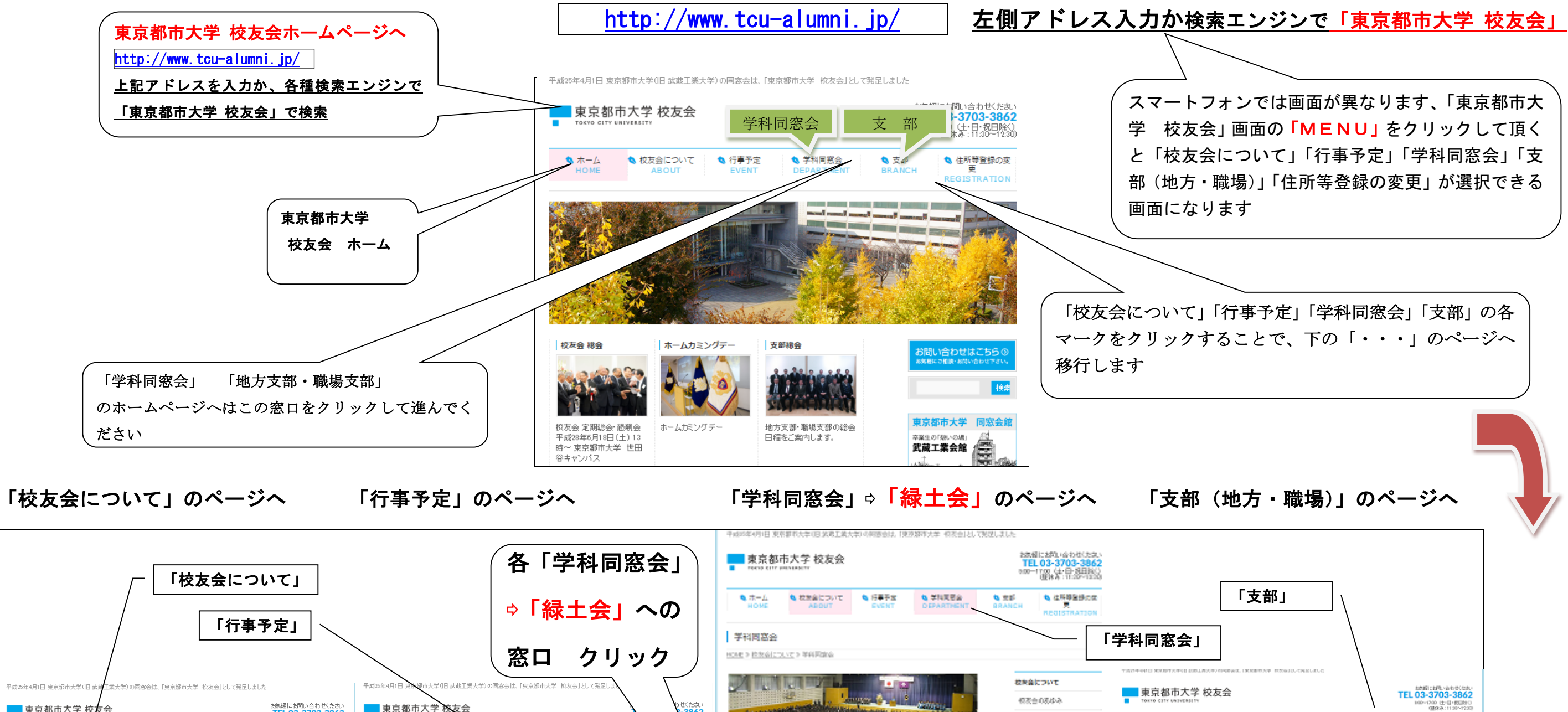

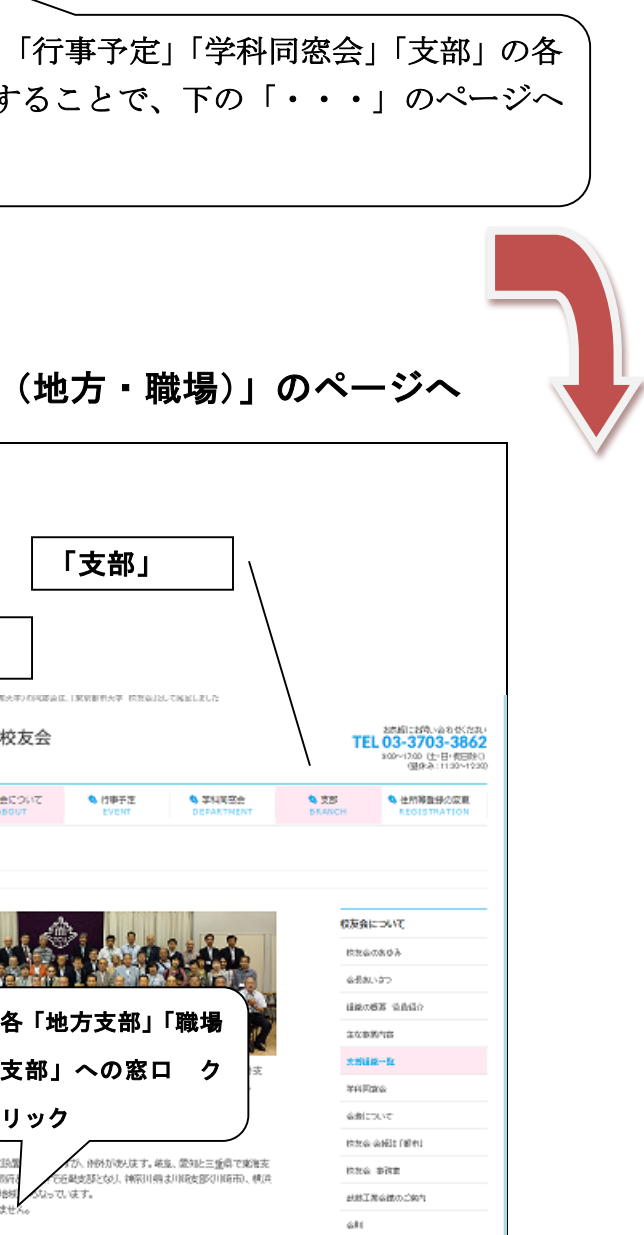

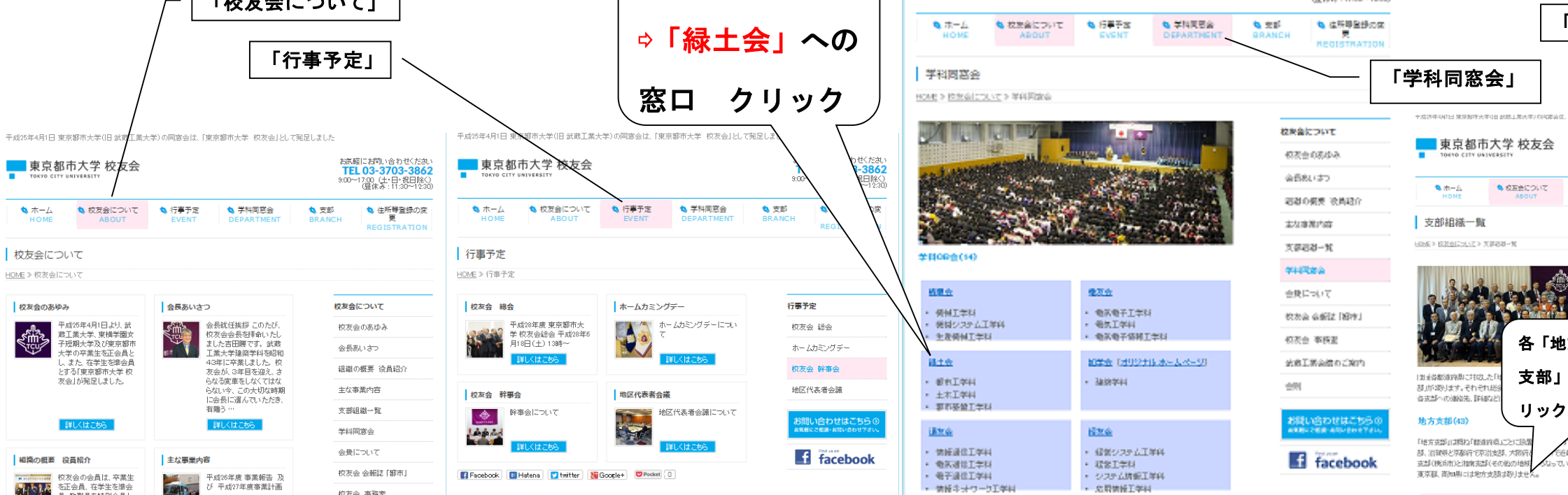

スマートフォンでは画面が異なります、「東京都市大 学 校友会」画面の「MENU」をクリックして頂く と「校友会について」「行事予定」「学科同窓会」「支 部(地方・職場)」「住所等登録の変更」が選択できる